# PWC100 & PWC200 Prepaid Water Controller Quick Setup Guide

#### 1. Powering up the CIU

Bring the CIU in range with the water meter. Open battery compartment, and remove piece of paper. Wait for CIU to display "Passed"

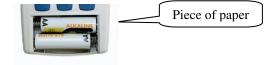

### 2. Pairing the CIU to the Meter

Press #92#. Enter PIN: 6171#. Enter <u>Prepaid Number</u> of the meter, starting with 31...., followed by #. Test the CIU by pressing ## (Press # button twice).

#### 3. Wall-mount the CIU

The CIU is not a handheld device and needs to be securely mounted to a solid wall closest to the meter, using the mounting holes. Find the best location in the house, pressing ## on the CIU to check if the CIU is in range with the meter. Do not leave it to the customer to mount it as it won't be done. The CIU will not last long and the meter will not function effectively.

#### 4. Activating Prepaid Mode (IMPORTANT)

Enter the following token: 1268 2136 5508 2836 4200

#### 5. Testing the Valve

Enter the following token: 0000 0000 0001 5099 7584 Accepted 5 times only, thereafter load a credit token.

#### 6. View the Prepaid Number the CIU is paired to

Press #91#. The first 6 digits flashes for 10 seconds, then the remaining 5 digits.

#### 7. CIU Display

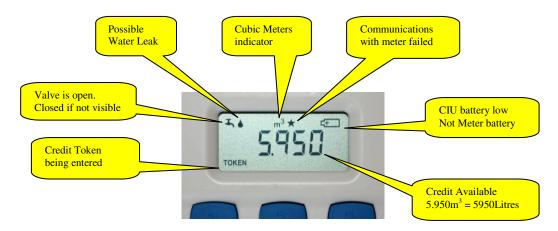

# PWC160 & PWC260 Sigfox Quick Activation Guide

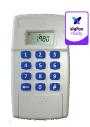

Note: For Sigfox Network activation only.

# 1. Requirements

- Valid subscription to Skyview.
- Prepaid Meter already installed and paired to a CIU with "Sigfox ready" logo
- Prepaid number starting with 31xxxxxx already pre-registered on Skyview
- Installer e-mail address, registered on Skyview for the prepaid number. (Optional)
- Cell phone with access to read e-mails. (Optional)

#### 2. Activate Sigfox

Enter #60# on the CIU. Enter pin 6171#. Press 1 to switch sigfox radio on. If the signal was received by Skyview, an e-mail confirmation will be sent to your phone.

# 3. Send a Test Uplink (Optional)

Enter #63# on the CIU. The uplink should appear in the Inbox for the meter on Skyview within a few seconds. Do not send more than once a day.

# 4. View Sigfox Device ID

Enter #61# to see 6 digit hexadecimal number (including A,b,C,d,E,F) of the Sigfox radio. Note the difference between a "6" and a "b".

# **CIU Error Messages**

| No Info     | CIU did not load info from the meter. Press ## and check response message.                                      |
|-------------|----------------------------------------------------------------------------------------------------|
|             | Check if paired with meter & check range.                                                                       |
| SUCCESS     | Indicate the Sigfox uplink was sent successfully. It does not mean that the uplink was received on Skyview.     |
|             | Confirmation that the uplink was received is only by e-mail.                                                    |
| FAILEd      | The CIU is unable to communicate with your meter. Make sure there is no major obstruction between the meter     |
|             | and CIU. Press #91# to verify the Prepaid Number with the number printed on the PWC. If still not working, take |
|             | the CIU closer to the meter. Press ## to re-check. Replace the CIU, else replace the PWC.                       |
| rFail 1,2,3 | Radio failure. CIU needs to be replaced.                                                                        |
| bAttErY     | Replace CIU batteries with size AA Alkaline batteries available from any shop.                                  |
| No UnIt     | Sigfox radio not present or faulty                                                                              |
| InVALId     | Invalid response from Sigfox radio.                                                                             |
| no rFld     | CIU not paired to meter. Contact your Call Centre.                                                              |